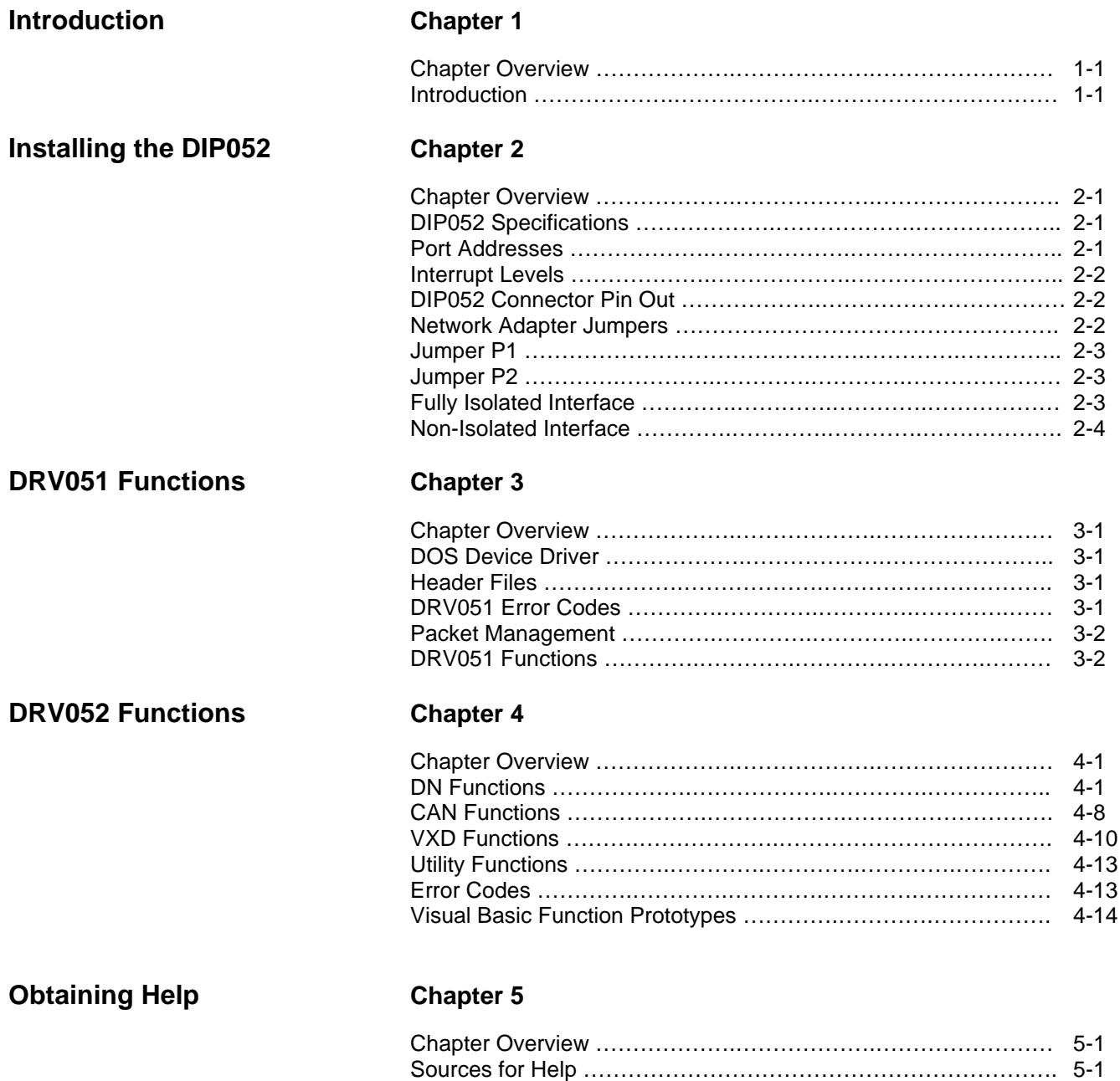

# **Introduction**

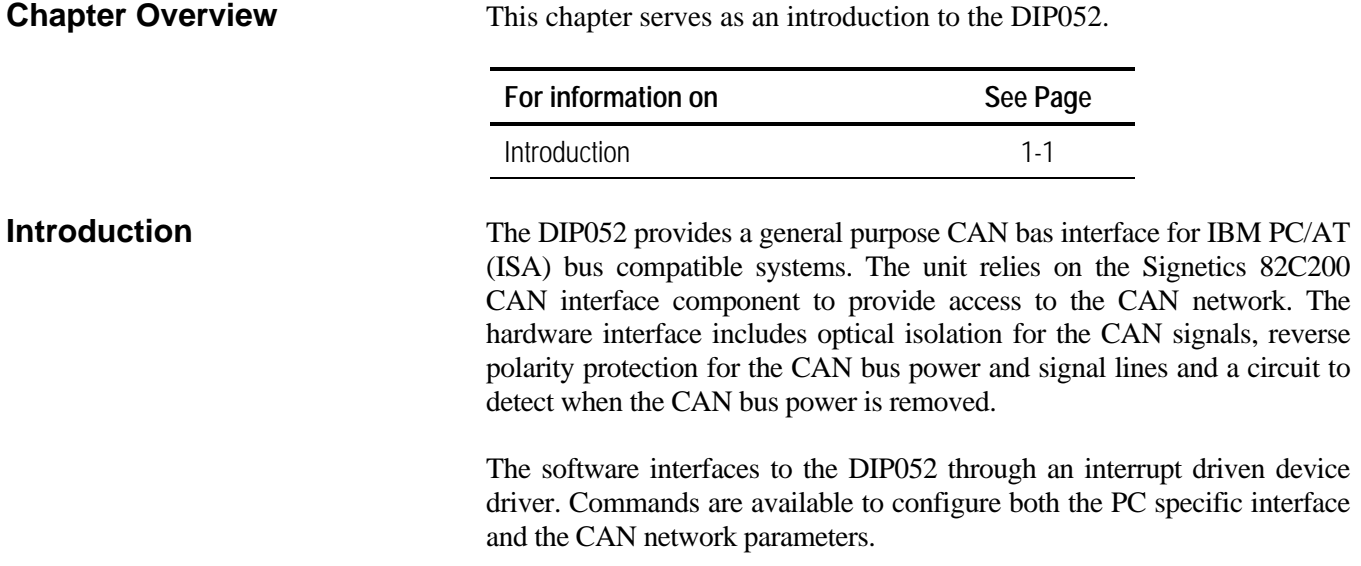

# **Installing the DIP052**

**Chapter Overview** This chapter addresses the DIP052 Installation Requirements.

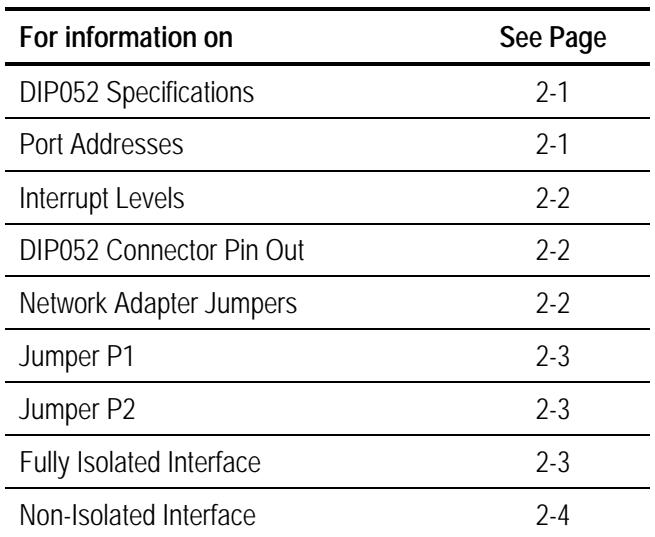

The DIP052 PC to CAN adapter may be installed in an ISA compatible Personal Computer. The module occupies 32 consecutive locations within the processor I/O space. Prior to installation the user must set both the base address and the interrupt level to be used by the adapter.

# **DIP052 Specifications**

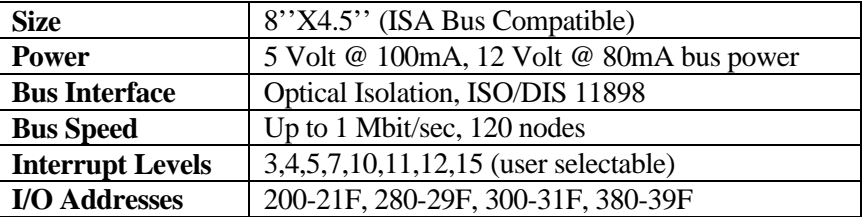

**Port Addresses** The DIP052 may be configured to one of 4 separate base addresses using switch positions S9 and S10. Note that when setting the switch the down position is ON and the up position is OFF.

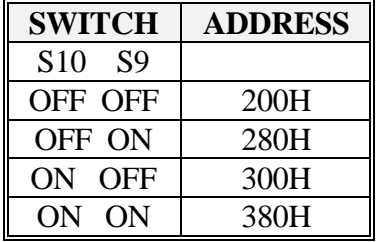

j.

**Interrupt Levels** The DIP052 may be used in either POLLED or INTERRUPT mode, depending on the support software used. POLLED mode provides lower performance. DIP supplies INTERRUPT driven drivers.

> The DIP052 supports 8 different interrupts through switch positions S1 through S8. Only 1 of these switches should be in the ON (Down) position.

> Interrupts are a very scarce resource on heavily populated personal computers. The following table shows the 'standard' use of interrupts for AT and 386/486 machines.

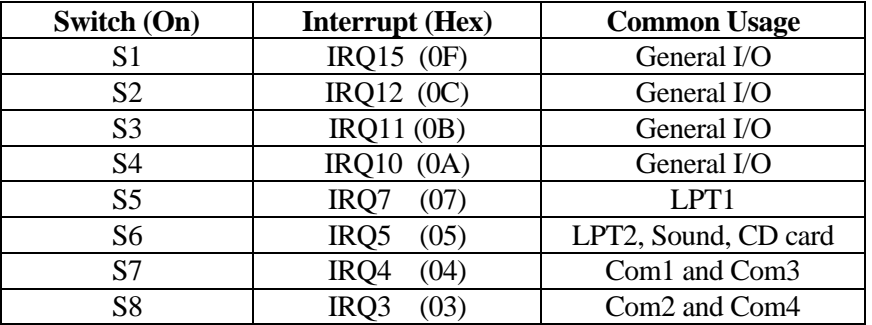

The hexadecimal values in parenthesis are the corresponding interrupt level to be coded in the MONITOR initialization files (DOS version).

# **DIP052 Connector Pin-Out** The DIP052 pin-out for the DB9 connector is as follows:

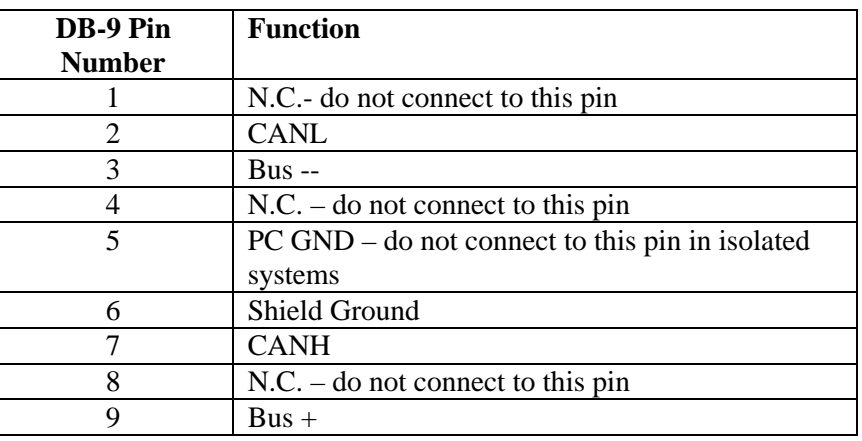

**Network Adapter Jumpers** The DIP052 is provided with an optically coupled CAN transceiver. To support applications requiring alternate drivers two sets of dual row 10 position jumpers are provided. Jumper group P1 carries signals from the CAN controller to the CAN transceiver circuit. Jumper group P2 carries signals from the transceiver to the DB9 connector. Jumper P2-10 provides a convenient 120Ω network termination resistor.

**Jumper P1** Unless a custom network driver is installed the jumper locations on P1 containing white silk screened lines should be installed.

## CONNECTOR P1

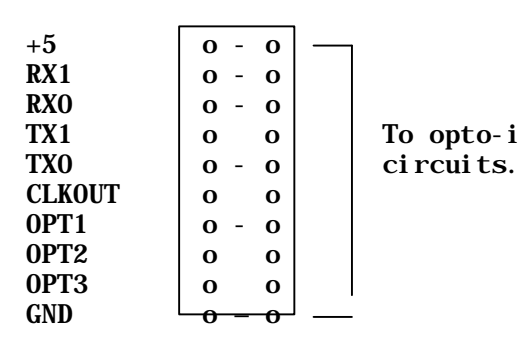

 $TX1$  o o To opto-isolated transceiver

**Jumper P2** Jumper group P2 connects the CAN transceiver circuit to the DB9 connector. Unless a custom network driver is installed the jumper locations on P2 containing white silk screened lines should be installed. Additional jumpers will be required to select the power option for the transceiver.

> To provide full isolation between the CAN network and the PC the transceiver circuit requires a separate power source. This is typically provided by a network wide power supply carried on the BUS+ and BUS\_GND signals.

**Fully Isolated Interface** The following jumper options should be used when the BUS+ and BUS\_GND signals are to be used to power the transceiver.

#### Isolated P2

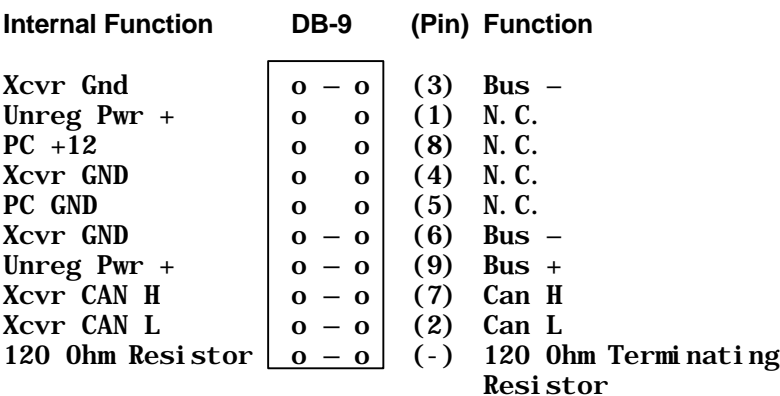

**Non-Isolated Interface** The following jumper options should be used when the PC +12 power is to be used to power the transceiver. Note that this configuration does not provide galvanic isolation between the CAN network and the PC. Installing the jumpers marked '?' will connect the  $PC +12$  volt and GND supply to the DB9 connector. CARE SHOULD BE EXERCISED.

### Non-Isolated P2

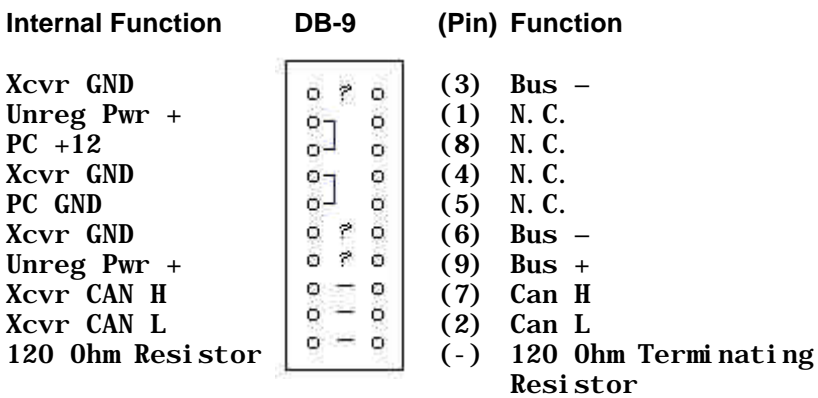

# **DRV051 Functions**

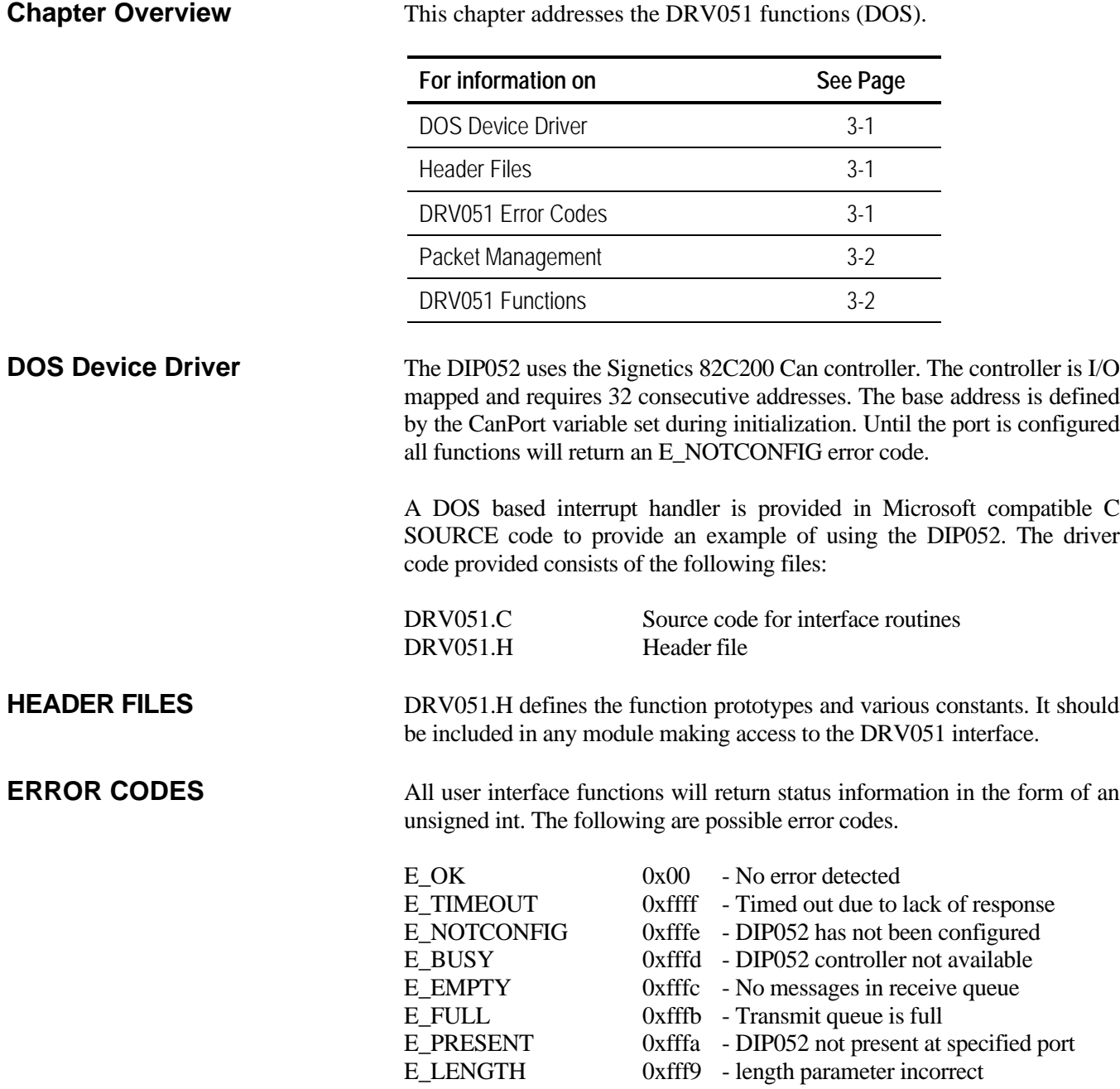

**PACKET MANAGEMENT** CAN bus traffic is buffered in memory queues. The receive queue is 128 bytes in length. The transmit queue is 32 bytes. Packets received are transferred to the receive queue by the internal interrupt routine and the user Receive function transfers the packet information from the queue to user buffers.

> Messages to be transmitted are transferred directly to the DIP052 CAN adapter if possible. If the CAN controller is busy the user message(s) will be queued in the transmit buffer.

> Auxiliary functions allow retrieving the entire DIP052 register set as well as reading the DIP052 status register and setting the control and command registers.

**DRV051 FUNCTIONS** The following functions are available to application DOS programs.

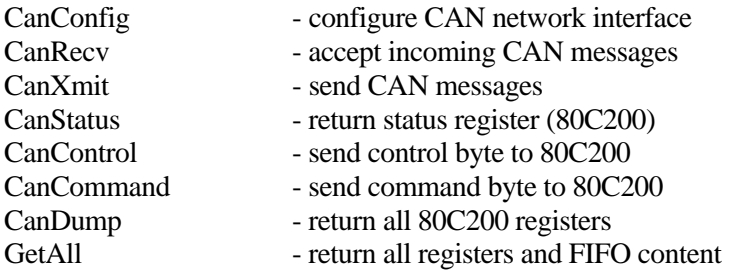

#### CanConfig

sts = CanConfig(port\_address, interrupt\_level, config)

unsigned int sts; int port\_address; int interrupt\_level; unsigned char config[6];

The DRV051 interface must be advised to the port, interrupt and internal controller conditions to be used.

The port address must not conflict with other I/O devices. The recommended value is 0x300.

The intlevel specifies what hardware interrupt level to use. The interrupt driver does not allow sharing interrupts between devices. A recommended level is 5 (printer LPT2).

The 6 byte configuration array consists of the following UNSIGNED CHAR fields:

accept\_code Message IDENTIFIER(s) to be recognized by this node. Defines which message packets received by the controller will be accepted, subject to mask code operation.

mask\_code MASK value which will be applied to accept\_code and Message IDENTIFIER when qualifying message acceptance. The mask\_code value is 'AND'ed with both the incoming message IDENTIFIER and the accept\_code. Setting a bit within the mask\_code informs the controller to ignore the corresponding bit in the accept\_code. A mask code of 0xFF will allow the controller to receive all packets.

- Bus Time 0 Baud rate multiplier and jitter correction control bits. (Refer to 80C200 specific register information).
- Bus Time 1 Data bit sampling control. (Refer to 80C200 specific register information).
- Output cfg The control register used to determine drive levels for the 80C200 output drivers. Refer to the 80C200 specific register information. For standard hardware configurations use a value of DEF\_NORMAL\_CFG.
- Clock control The 80C200 generates a separate auxiliary clock output which may be used in specialized hardware configurations. For standard hardware use a value of 0.

The Bus Time 0 and Bus Time 1 parameters are specific to the 80C200 controller and defines both the transmission speed and bit jittering adjustment capability. The drv051.h file includes predefined parameters for 125, 250, 500 and 1000 kbit/second networks.

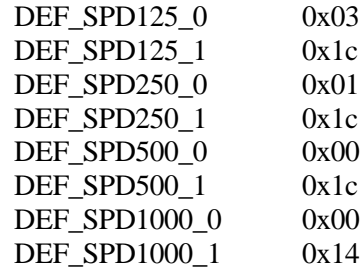

The routine will return  $E_{\text{o}}$  OK (0) if a controller is found. It will return E\_TIMEOUT if the DIP052 fails to respond in .1 second and E\_PRESENT if the controller is not found at the specified address.

CanRecv

```
sts = CanRecv(Iptr, Lptr, Bptr)
```
unsigned int sts; unsigned int \*Iptr; int \*Lptr; unsigned char \*Bptr;

The CanRecv() function is used to receive messages from the CAN network.

If the DIP052 has not been configured the routine will return an E\_NOTCONFIG error. If no message is available the routine will return an E\_EMPTY error.

The Iptr must be a pointer to an integer which will contain the packet identifier of the received message.

The Lptr points to an integer, which will contain the number of message bytes received. If the packet is a Remote Frame (RTR bit set high) then the length variable is set to 0x10 and no message bytes will be transferred. If the RTR bit is cleared the length variable will be set to the actual number of bytes received in the packet (0x00 - 0x08).

The Bptr points to an unsigned char array to receive the packet data. The CAN specification limits the packet data length to 8 bytes and it is recommended that all receive buffers be at least 8 bytes since it is not possible to pre-determine the length of incoming packets.

CanXmit

 $sts = CanXmit(Id, Len, Bptr)$ 

unsigned int sts; unsigned int Id; int Len; unsigned char \*Bptr;

The CanXmit() function will transmit a packet on the CAN network.

If the DIP052 has not been configured the routine will return an E\_NOTCONFIG error. If no space is available in the message queue the routine will return an E\_FULL error. If an invalid Len parameter is specified the routine returns an E\_LENGTH error status.

The Id must contain the packet identifier (11 bits).

The Len integer contains the number of message bytes to be transmitted. If the packet is a Remote Frame (RTR bit set high) then the length variable must be set to 0x10 and no message bytes will be transferred.

If the RTR bit is be cleared the length variable must be set to the actual number of bytes to be transmitted the packet (0x00 - 0x08).

The Bptr points to an unsigned char array which contains the packet data. The CAN specification limits the packet data length to 8 bytes.

CanDump

 $sts = CanDump(Bptr)$ 

unsigned int sts; unsigned char \*Bptr;

The CanDump() function will read all 32 registers from the 80C200 into the user supplied buffer. When accessing the internal registers of the 80C200 it is necessary to reset the device. Any pending messages will be lost.

Refer to the 80C200 data sheet for the register map.

Register 31 is not used by the 80C200 and instead contains the DIP052 status word which reflects the 2 user assigned status bits, the current interrupt status bit and the cable present status bit.

**CanStatus** 

sts = CanStatus(void)

unsigned int sts;

The CanStatus() function will return the status word of the 80C200. If the DIP052 port has not been configured the routine returns an E\_NOTCONFIG.

Note that the status value will be in the range 0-0xff. The error codes will be in the range 0xff00 - 0xffff. Refer to the 80C200 data sheet for status register bit assignments.

#### CanCommand

sts = CanCommand(Cmd)

unsigned int sts; unsigned int Cmd;

The CanCommand() function will write the user specified Cmd byte to the 80C200 command register. Refer to the 80C200 data sheet for the possible command values.

The routine will return E\_NOTCONFIG if the DIP052 port has not been configured.

#### CanControl

sts = CanControl(Cntr)

unsigned int sts; unsigned int Cntr;

The CanControl() function will write the user specified Cntr byte to the 80C200 control register. Refer to the 80C200 data sheet for the possible control values.

The routine will return E\_NOTCONFIG if the DIP052 port has not been configured.

If the interrupt is due to a Transmit Complete the function checks if additional messages are available from the transmit queue. If so, the oldest message is copied from the buffer to the 80C200 transmission registers.

An ERROR or OVERRUN condition is cleared.

# **DRV052 Functions**

**Chapter Overview** This chapter addresses the DRV052 functions (Windows).

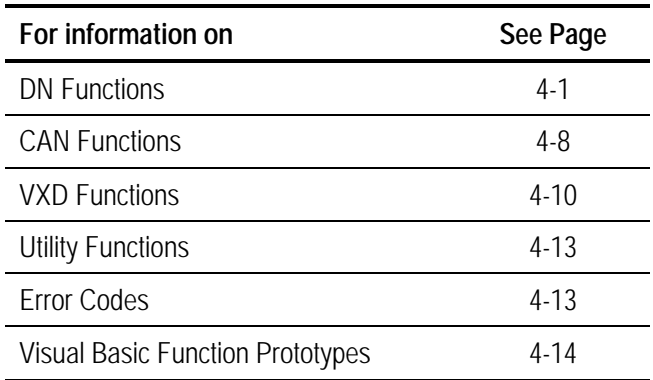

**DN Functions** These functions allow the user to send DeviceNet commands:

- DNAllocate
- DNFree
- DNReset
- DNGetAttribute
- DNSetAttribute

# **DNAllocate**

*This function allows the user to create a M/S connection with a node within the DeviceNet network.*

## **Function Prototype:**

long DNAllocate (unsigned short int node, unsigned short int conn, unsigned char \*buf)

#### **Parameters:**

- *node* DeviceNet node that the user wants to allocate. The value ranges from 0 to 63.
- *conn* Connection to be established with the node. (Explicit  $=1$ , Poll= 2, Strobe=  $4$ , etc).
- *buf* Pointer to an array of bytes for a response from DNAllocate. The size of the array must be 150.

# **C Declaration:**

long rts; int node; int conn; unsigned char buf[150];

rts = DNAllocate(node,conn,&buf);

#### **Visual Basic Declaration:**

Dim rts As Long The Contract of the Preturn value Dim node As Integer Dim conn As Integer Dim buf(150) as Byte

rts =DNAllocate(node,conn,buf(0))

# **Return Data:**

\*buf returns the following data

buf[0],[1] Error code (0 for successful response)

Ignore the rest of the packet if an Error code is received.

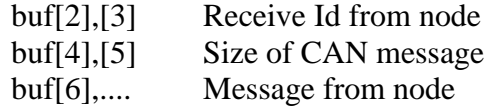

# **Comments:**

This function returns a non-zero value for Error. See Error Codes for details. The function waits 100ms for a response. If callback is implemented then the response is made available to the user as soon as it is received.

# **DNFree**

*This function allows the user to free M/S connection with a node within the DeviceNet network.*

# **Function Prototype:**

long DNFree (unsigned short int node, unsigned short int conn, unsigned char \*buf)

# **Parameters:**

- *node* DeviceNet node that the user wants to free. The value ranges from 0 to 63.
- *conn* Connection to be established with the node. (Explicit  $=1$ , Poll=  $2$ , Strobe=  $4$ ).
- *buf* Pointer to an array of bytes for function DNFree. The size of the array must be 150.

# **C Declaration:**

long rts; int node; int conn; unsigned char buf[150];

rts = DNFree(node,conn,&buf);

# **Visual Basic Declaration:**

Dim rts As Long ' return value Dim node As Integer Dim conn As Integer Dim buf(150) as byte

rts =DNFree(node,conn,buf(0))

# **Return Data:**

\*buf returns the following data

buf[0],[1] Error code (0 for successful response)

Ignore the rest of the packet if an Error code is received.

buf[2],[3] Receive Id from node

DIP052 User's Manual • 13005202-1.0.1

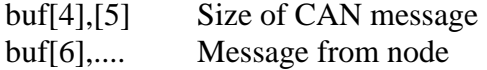

# **Comments:**

The function returns a non-zero value for Error. See Error Codes for details. The function waits 100ms for a response. If callback is implemented then the response is made available to the user as soon it is received.

# **DNReset**

*This function allows the user to reset the node.*

# **Function Prototype:**

long DNReset (unsigned short int node, unsigned short int clss, unsigned short int inst, unsigned short int rlen, unsigned char \*buf)

# **Parameters:**

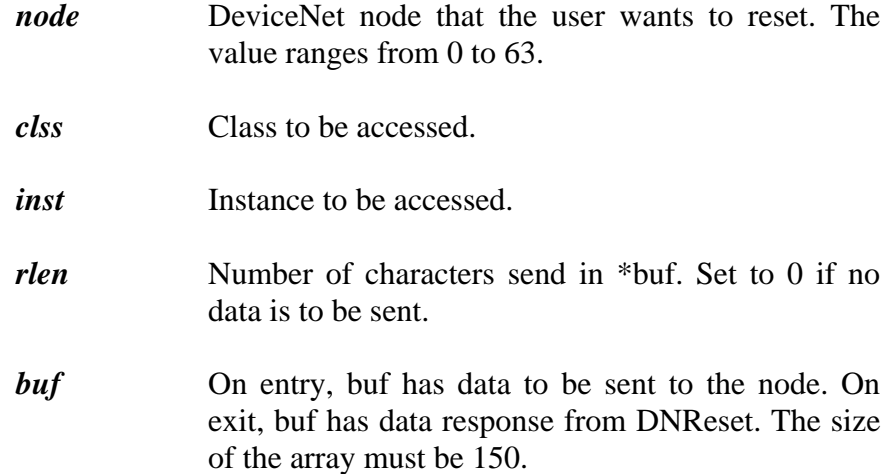

#### **C Declaration:**

long rts; int clss; int inst; int rlen; unsigned char buf[150];

rts = DNReset(node,clss,inst,rlen,&buf);

# **Visual Basic Declaration:**

Dim rts As Long ' return value Dim clss As Integer Dim inst as Integer Dim rlen as Integer Dim buf(150) as byte

rts =DNReset(node,clss,inst,rlen,buf(0))

## **Return Data:**

\*buf returns the following data

buf[0],[1] Error code (0 for successful response)

Ignore the rest of the packet if an Error code is received.

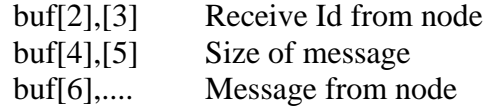

# **Comments:**

The function returns a non-zero value for Error. See Error Codes for details. The function waits 100ms for a response. If callback is implemented then the response is made available to the user as soon it is received.

## **DNGetAttribute**

*This function supports DeviceNet Service GET\_SINGLE.*

## **Function Prototype:**

long DNGetAttribute ( unsigned short int node, unsigned short int clss, unsigned short int inst, unsigned short int attr, unsigned char \*buf)

# **Parameters:**

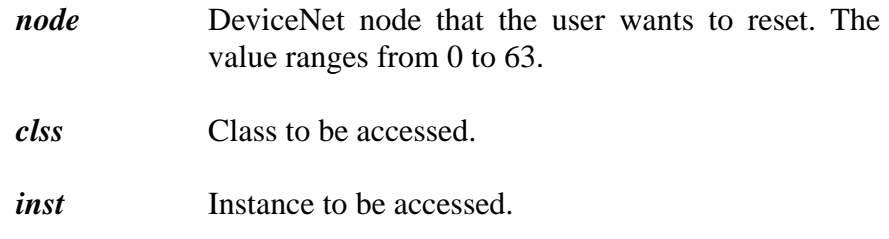

*attr* Attribute to be accessed.

*buf* On exit, buf has data response from DNGetAttribute. The size of the array must be 150.

# **C Declaration:**

long rts; int clss; int inst; int attr; unsigned char buf[150];

rts = DNGetAttribute(node,clss,inst,attr,&buf);

#### **Visual Basic Declaration:**

Dim rts As Long ' return value Dim clss As Integer Dim inst as Integer Dim attr as Integer Dim buf(150) as byte

rts =DNGetAttribute(node,clss,inst,attr,buf(0))

#### **Return Data:**

\*buf returns the following data

buf[0],[1] Error code (0 for successful response)

Ignore the rest of the packet if an Error code is received.

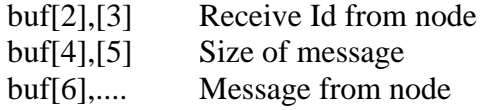

#### **Comments:**

The function returns a non-zero value for Error. See Error Codes for details. The function waits 100ms for a response. If callback is implemented then the response is made available to the user as soon it is received.

# **DNSetAttribute**

*This function supports DeviceNet Service SET\_SINGLE.*

# **Function Prototype:**

long DNSetAttribute( unsigned short int node, unsigned short int clss, unsigned short int inst, unsigned short int attr, unsigned short int rlen, unsigned char \*buf)

# **Parameters:**

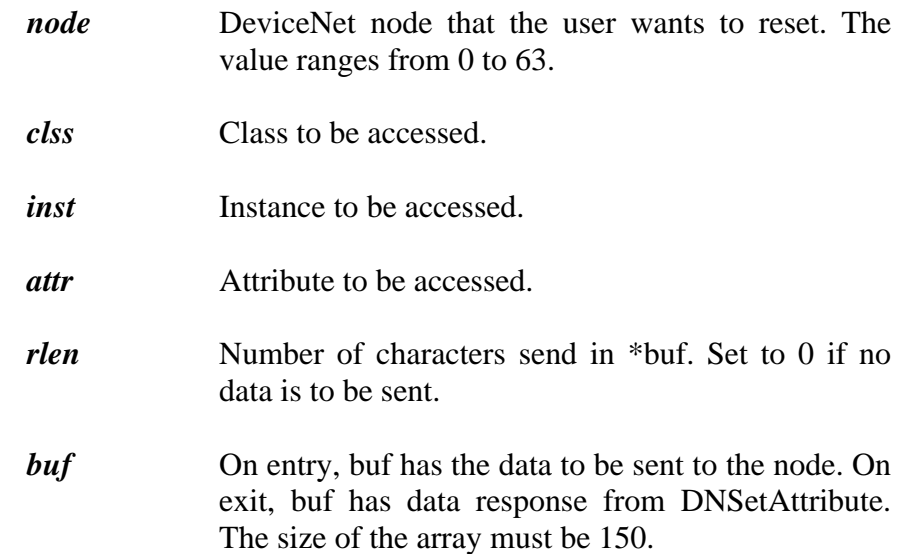

# **C Declaration:**

long rts; int clss; int inst; int attr; int rlen; unsigned char buf[150];

rts = DNSetAttribute(node,clss,inst,attr,&buf);

#### **Visual Basic Declaration:**

Dim rts As Long ' return value Dim clss As Integer Dim inst as Integer Dim attr as Integer Dim int as Integer Dim buf(150) as byte

rts =DNSetAttribute(node,clss,inst,attr,rlen,buf(0))

# **Return Data:**

\*buf returns the following data

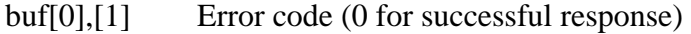

Ignore the rest of the packet if an Error code is received.

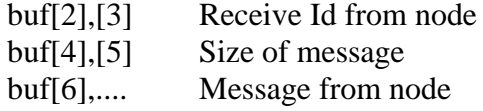

# **Comments:**

The function returns a non-zero value for Error. See Error Codes for details. The function waits 100ms for a response. If callback is implemented then the response is made available to the user as soon it is received.

**CAN functions** These functions allow the user to receive and transmit generic CAN messages.

# **CANRcv**

This function will read a message from the VXD. If no messages are available an Error code is generated.

#### **Function Prototype:**

long CANRcv (unsigned short int \*radd, unsigned short int \*rlen, unsigned char \*buf)

# **Parameters:**

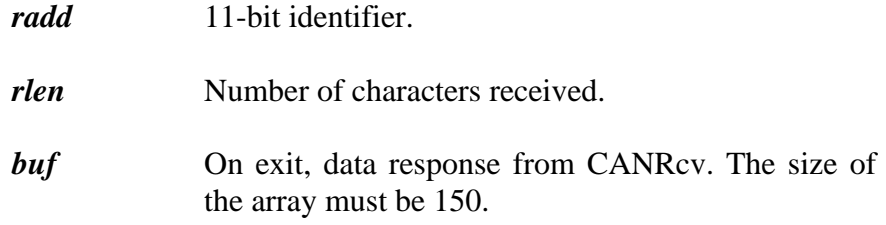

#### **C Declaration:**

long rts; int radd; int rlen; unsigned char buf[150];

rts = CANRcv(radd,rlen,&buf);

### **Visual Basic Declaration:**

Dim rts As Long ' return value Dim radd As Integer Dim rlen as Integer Dim buf(150) as byte

rts =CANRcv(radd,rlen,buf(0))

# **Return Data:**

\*buf returns the following data

buf[0],[1] Error code (0 for successful response)

Ignore the rest of the packet if an Error code is received.

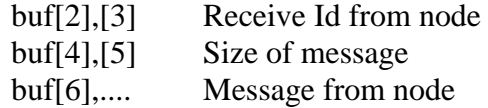

## **Comment:**

The function returns a non-zero value for Error. See Error Codes for details.

## **CANXmit**

This function will write a message to the VXD.

#### **Function Prototype:**

long CANXmit (unsigned short int xadd, unsigned short int xlen, unsigned char \*buf);

# **Parameters:**

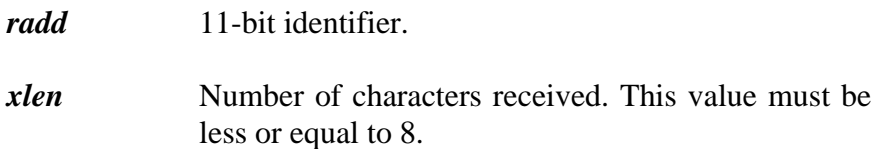

**buf** On entry, data to be sent to the node.

# **C Declaration:**

long rts; int xadd; int xlen; unsigned char buf[150];

rts = CANXmit(xadd,xlen,&buf);

# **Visual Basic Declaration:**

Dim rts As Long ' return value Dim xadd As Integer Dim xlen as Integer Dim buf(150) as byte

rts =CANXmit(xadd,xlen,buf(0))

**Return Value:** NONE

**VXD functions LoadVXD**

This function loads the proper driver for the DIP052 and DIP065. The DRV052.DLL can be used on Windows 95 and NT operating system.

# **Function Prototype:**

long LoadVXD (unsigned short int Port, unsigned short int IRQ, unsigned char \*Config);

The port\_address must not conflict with other I/O devices. The recommended value is 0x300H. The port\_address is set by using the DIPswitch on the DIP052.

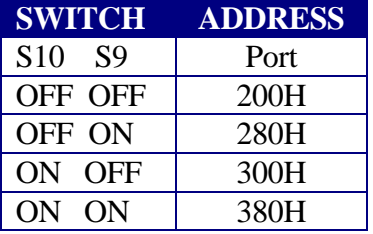

The interrupt\_level specifies what hardware interrupt level to use. The interrupt driver does not allow sharing interrupts between devices. A recommended level is 5 (printer LPT2). The interrupt\_level is set by using the DIPswitch on the DIP052.

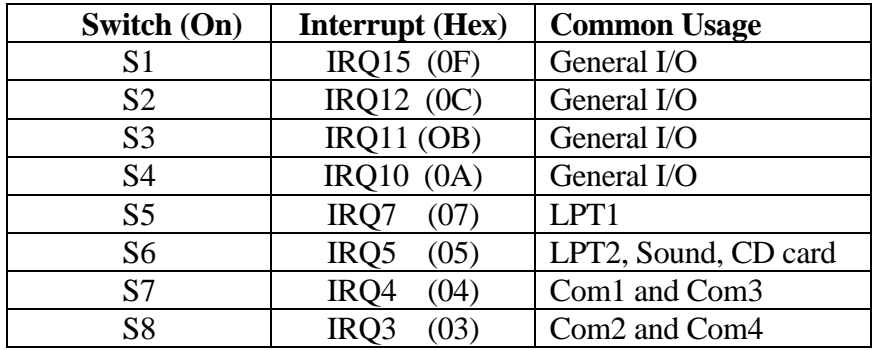

The 10-byte configuration array consists of the following UNSIGNED CHAR fields:

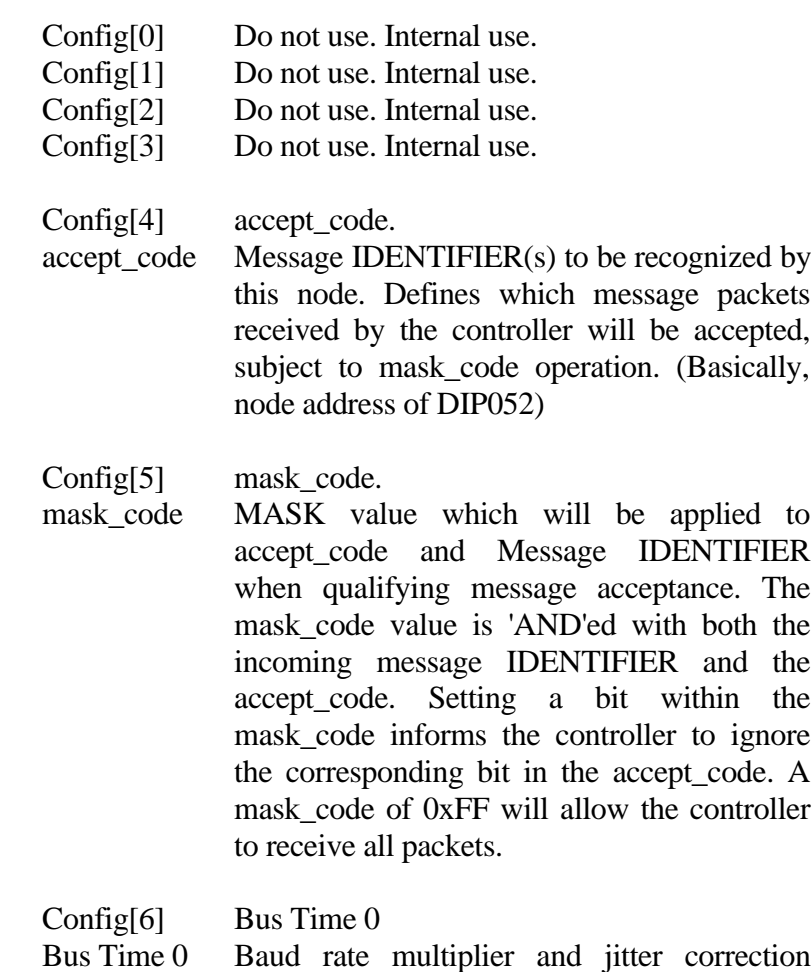

control bits. (Refer to 80C200 specific register information).

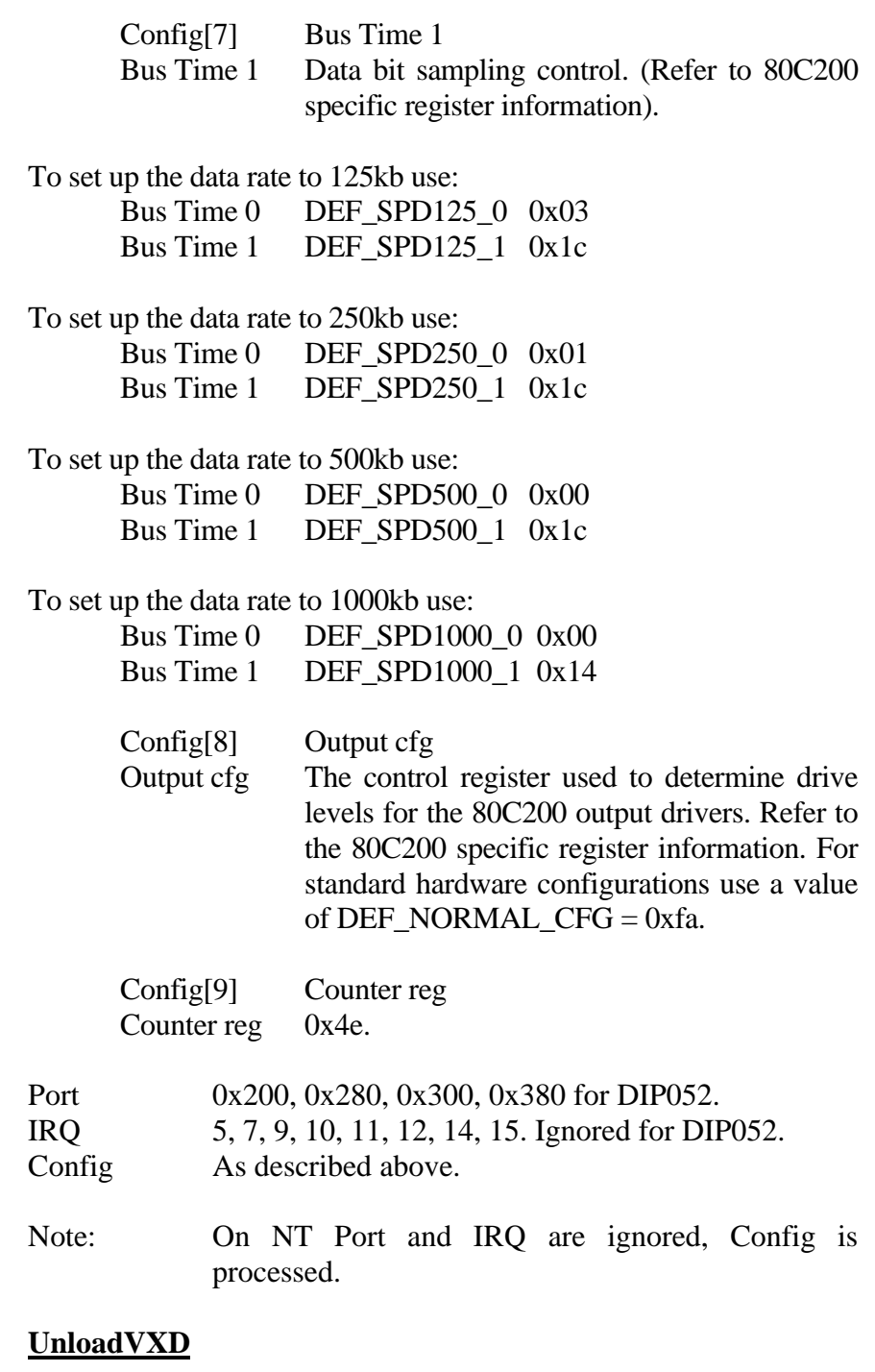

This function unloads the proper driver for the DIP052 and DIP065. The DRV052.DLL can be used on Windows 95 and NT operating system.

# **Function Prototype:**

long UnloadVXD();

# **RegisterCB**

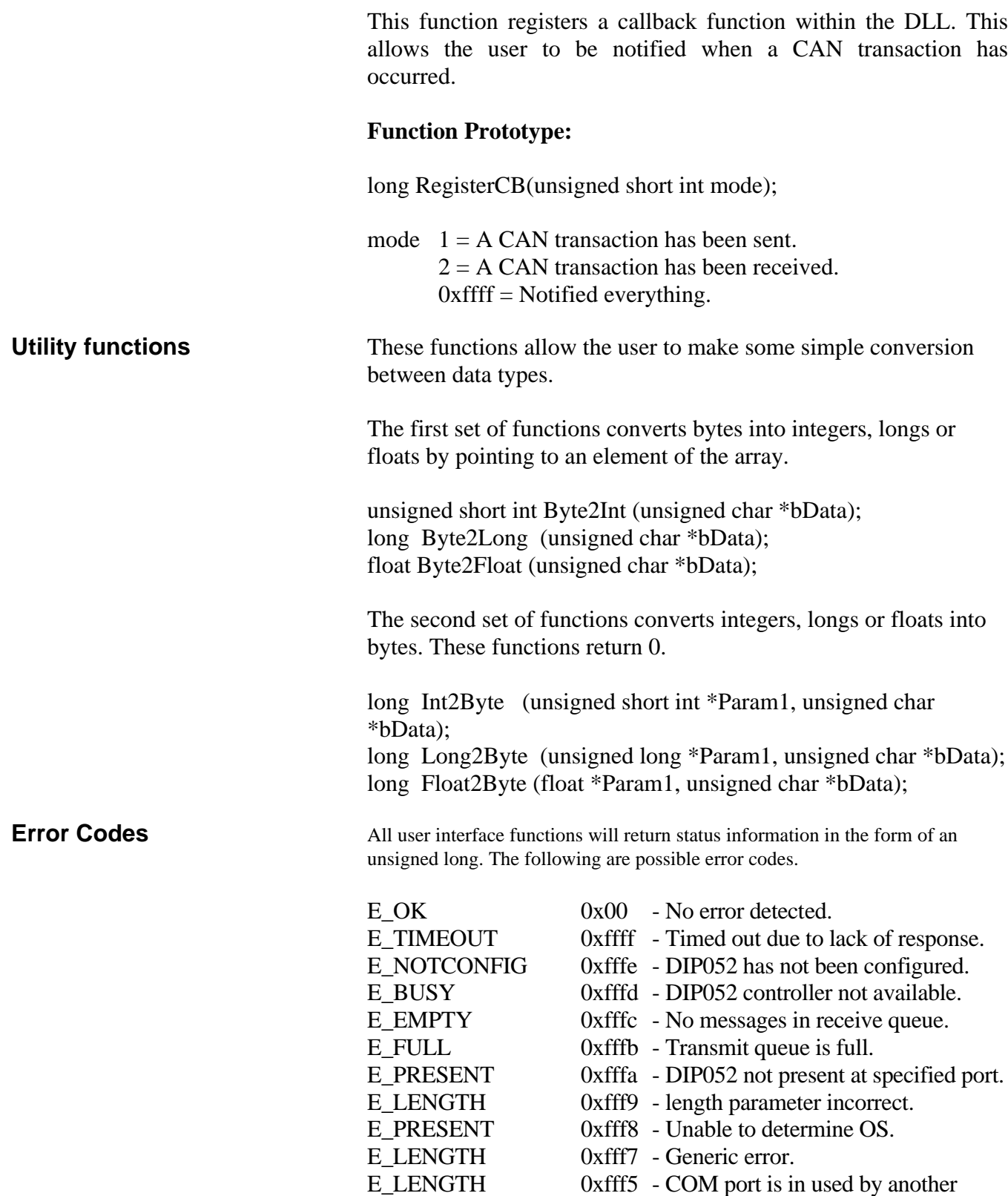

device.

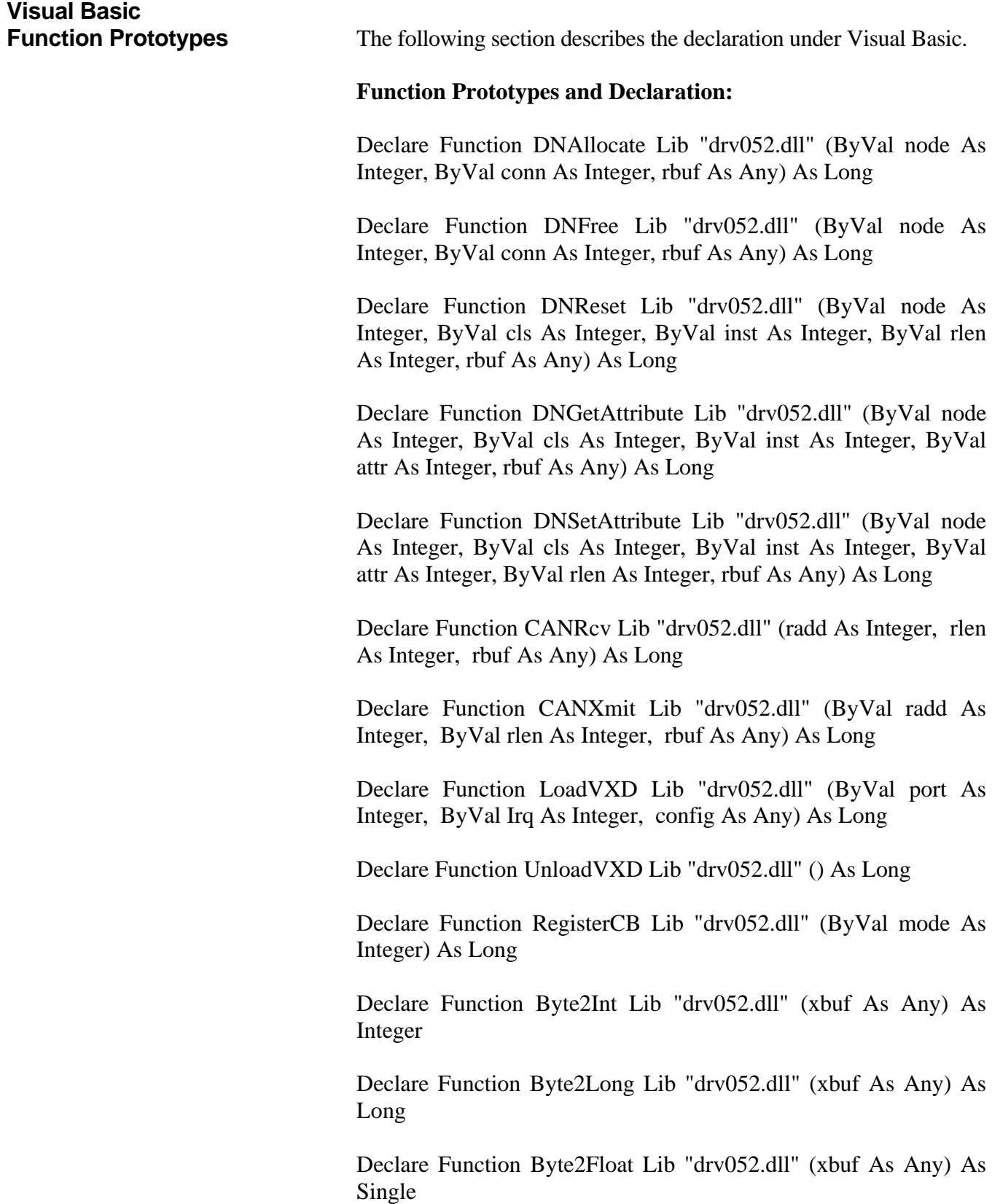

Declare Function Int2Byte Lib "drv052.dll" (par1 As Integer, xbuf As Any) As Long

Declare Function Long2Byte Lib "drv052.dll" (par1 As Long, xbuf As Any) As Long

Declare Function Float2Byte Lib "drv052.dll" (par1 As Single, xbuf As Any) As Long

# **Obtaining Help**

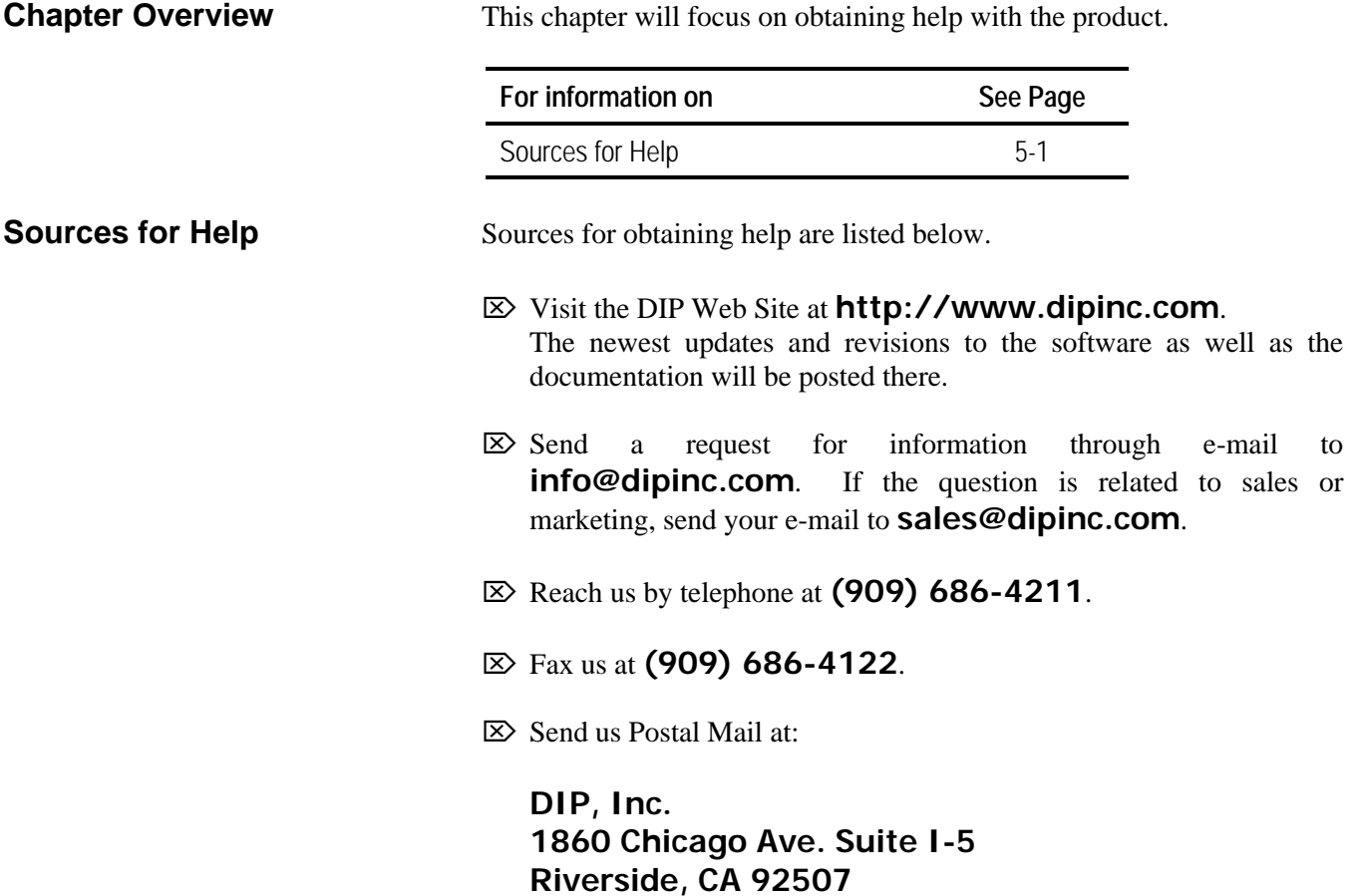

**USA**